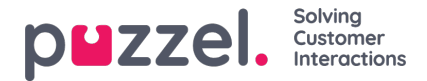

## **Lay-out thema en CSS-styling**

## **Lay-out thema**

Het thema (lay-out en uiterlijk) van uw chat-applicatie wordt aangepast in het chat-configuratiegebied van de beheerportalen, te vinden onder "Services -> Chat". In de "Layout"-sectie van een chatinstellingen kunt u het thema van de chat aanpassen (kleuren, vormen en lettertype details), door middel van:

- Thema-eigendom
- Typografie
- vormen

Voor begeleiding rond de thema-eigenschappen gelieve de behorende bij helptekst in de chatinstellingen te lezen.

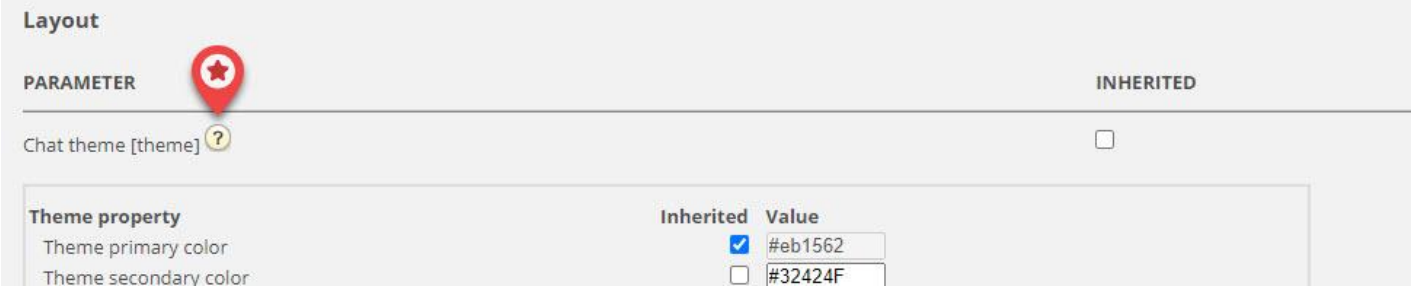

## **CSS-style**

Omdat de chat-applicatie meestal is ingebed in een website zullen er af en toe problemen optreden in de styling-laag, wat betekent dat elementen van de website foutief kunnen worden getoond "boven" in de chat-applicatie. Omdat de chatapplicatie "bovenop" de website zou moeten staan, stellen wij voor om de z-index te gebruiken om de chatapplicatie "op te tillen" boven de andere elementen, bijv. zo:

<style type="text/css"> [data-puzzel-chat] { font-family: 'Open Sans', sans-serif; z-index: 9999; } </style>